# Linguagem Java

É divertido fazer algo que nunca foi feito antes.

"

 $\bullet$ 

Com grandes poderes, vêm grandes responsabilidades.

 $\bullet$ 

(Stan Lee) <sup>2</sup>

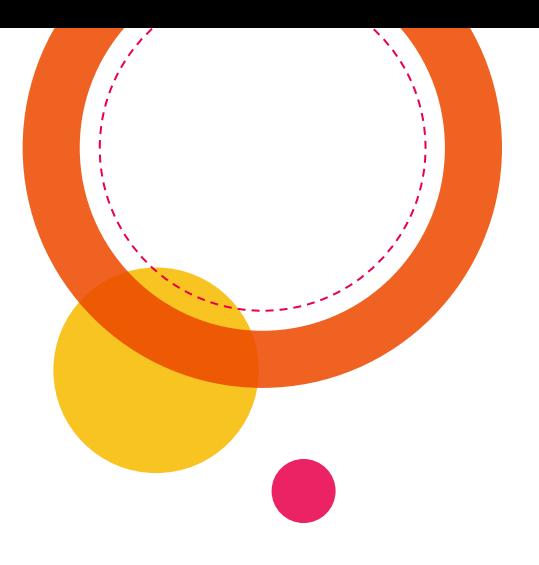

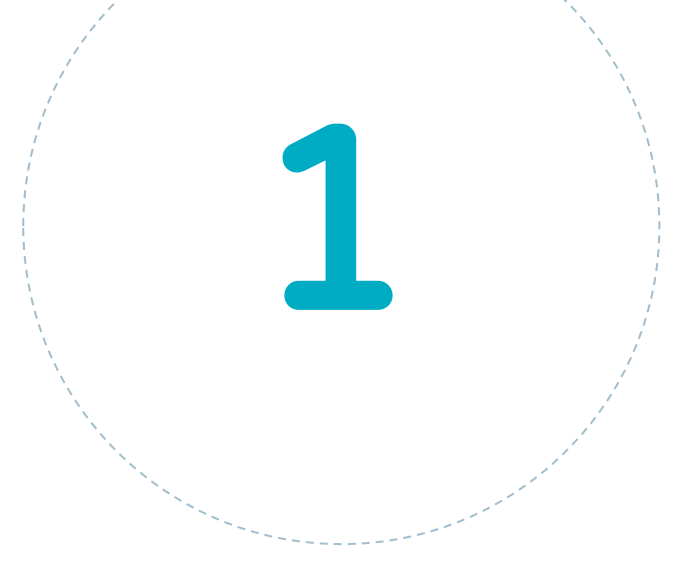

## História

3

Motivação

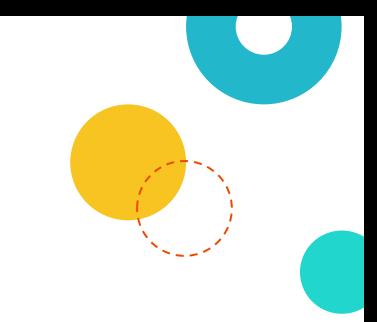

◎ Problemas nas linguagens na década de 1990

- Gerenciamento de memória
- ◎ Organização do código
- ◎ Falta de bibliotecas
- ◎ Reescrita de código para diferentes Sistemas Operacionais (SO)

#### Propósitos

- ◎ Uso em pequenos dispositivos (TV, videocassetes, aspiradores...)
- ◎ Lançamento focado no uso em clientes web (browsers ou navegadores)
- ◎ Rodar pequenas aplicações (applets)

#### Linha do Tempo

- ◎ 1992: Sun criou um time (Green Team) para desenvolver inovações tecnológicas, liderada por James Gosling (pai do Java)
- ◎ Projeto \*7 (star seven) "Oak" e Duke
	- 1995: Oak para Java
- ◎ 2004: mais de 3 milhões de desenvolvedores
- ◎ 2006: GNU General Public License (GPL)
- ◎ 2008: Oracle Corporation adquire a Sun Microsystem (US\$ 7,4 bilhões)

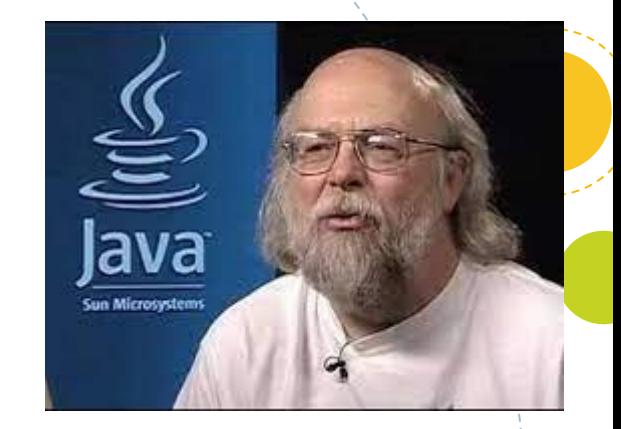

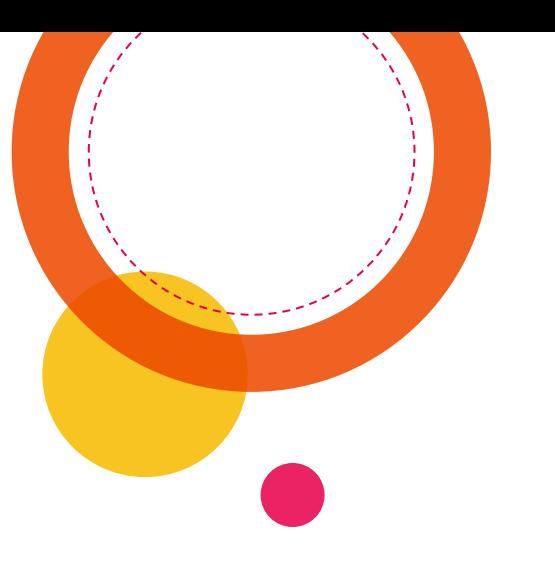

# 

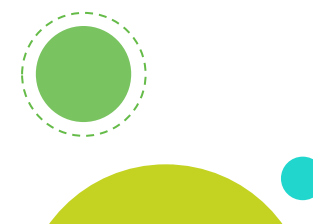

### Características

#### Vantagens

- ◎ Orientada a objetos
- Portabilidade "escreva uma vez, execute em qualquer lugar" (write onde, run anywhere)
- Recursos de rede
- Segurança
- Sintaxe similar a linguagem C
- Facilidades de internacionalização
- Vasto conjunto de API's (Application Programming Interface – Interface de Programação de Aplicação)
- Facilidades para criação de programas distribuídos e multitarefas
- ◎ "Garbage collector"

#### Paradigmas de Programação

Está diretamente relacionado à forma de pensar do programador e como ele busca solucionar os problemas.

- Paradigma Estruturado (ou Imperativo) Procura uma forma de quebrar os problemas. Qualquer problema pode ser resolvido com 3 estruturas: Sequencial, Condicional e Repetição. Analisa o problema tentando relacionar as ações que deverão ser executadas e como poderão ser divididas em módulos.
- ◎ Paradigma Orientado a Objetos O problema é tratado como uma coleção de objetos interagindo por meio de trocas de mensagem. Os objetos são estruturas que contém atributos e ações. Um conjunto de objetos com o mesmo comportamento dá origem a uma classe. Analisa o problema identificando os objetos que compõem o problema e como interagem

#### Máquina Virtual Java (JVM)

- ◎ É um programa que age como um computador completo, com todas as instâncias de um sistema operacional funcional
- ◎ Camada de isolamento que conversa com qualquer tecnologia
- ◎ Interpreta o código de máquina ("bytecode") gerado pelo compilador

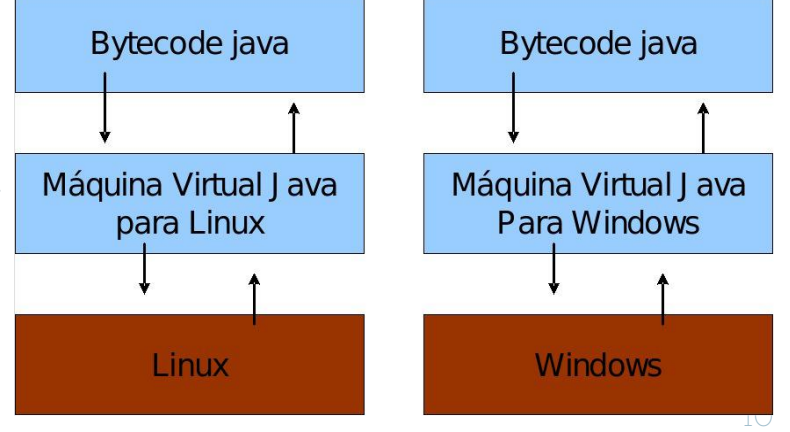

#### Componentes

- ◎ JVM: Vem sempre acompanhada
- ◎ JRE: Java Runtime Environment. Ambiente de execução java. Bibliotecas + JVM
- ◎ JDK: Java Development Kit. Utilizamos o Java SE (Standard Edition). JRE + Compilador
- ◎ Última Versão: Java SE 17
- [https://www.oracle.com/br/java/technologies/javase](https://www.oracle.com/br/java/technologies/javase-downloads.html)downloads.html

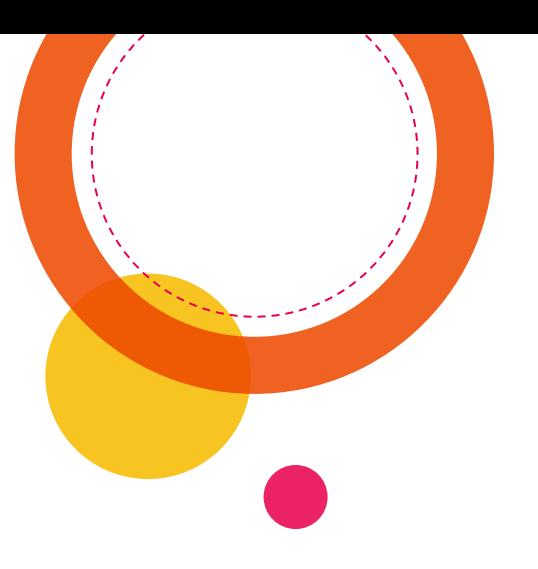

## Let's Code \0/

#### Código Fonte

3  $\overline{4}$ 

5

6

 $\overline{R}$ 

Utilize qualquer editor de texto. De preferência um que tenha *syntax highlighting* (Notepad++) public static void main (String[] args) { System.out.println("EXPERIMENTANDO a Linguagem JaVa "); System.out.print("ADS - PUC Go "); System.out.println("\*\*\*\*\* \*\*\*\*\* "); System.out.print ("ADS \n PUC Go ");

Salve o arquivo com o mesmo nome do programa (na linha 1) com a extensão .java Nesse exemplo, Ex1.java

- Obs1: Java é "Case sensitive", ou seja: diferencia letras maiúsculas e minúsculas.
- ◎ Obs2: O nome do arquivo deve ser o mesmo da "classe" (linha1)

#### Prompt de Comando

◎ É um interpretador de linha de comando ◉ Windows: CMD (digite na barra de pesquisa) ◉ Linux: Monitor: Está dentro das ferramentas de desenvolvimento

◎ Prompt (aguardando comandos) ◉ Windows: caractere "Sinal de Maior": > ◉ Linux: caractere "Cifrão": \$

**Prompt de Comando** 

Microsoft Windows [versão 10.0.19042.1165] (c) Microsoft Corporation. Todos os direitos reservados.

C:\Users\lucil>

#### Comandos do Prompt

Limpa a tela: cls (Windows) ou clear (Linux) Mostra o conteúdo da pasta: **dir** (Windows) ou **ls** (LInux) Percorrer os diretórios: CD caminho

#### C:\>CD Users

 $C: \mathcal{N}$ 

C:\Users>CD lucil\eclipse-workspace\CMP1046\src

C:\Users\lucil\eclipse-workspace\CMP1046\src>DIR O volume na unidade C é OS O Número de Série do Volume é B2B8-48DD

Pasta de C:\Users\lucil\eclipse-workspace\CMP1046\src

12/08/2021 20:13  $<$ DIR $>$ 12/08/2021 20:13  $<$ DIR $>$ 12/08/2021 20:14 442 Ex1.class 12/08/2021 20:13 224 Ex1.java  $2$  arguivo $(s)$ 666 bytes  $2$  pasta $(s)$ 37.911.416.832 bytes disponíveis

 $\mathrm{C:\Users\lucil\eclipse\-workspace\CMP1046\src>CD.}.$ 

C:\Users\lucil\eclipse-workspace\CMP1046>CD\

#### Compilação

- O compilador da linguagem Java é o javac
- ◎ Chame o compilador e digite o nome do arquivo a ser compilado:

javac Ex1.java

**Bill** Prompt de Comando

C:\Code>dir O volume na unidade C é OS O Número de Série do Volume é B2B8-48DD

Pasta de C:\Code

13/08/2021 21:07  $\langle DIR \rangle$ 13/08/2021 21:07  $<$ DIR $>$ 13/08/2021 21:02 265 Ex1.java  $1$  arquivo(s) 265 bytes  $2$  pasta $(s)$ 37.945.765.888 bytes disponíveis

C:\Code>javac Ex1.java Ex1.java:5: error: unclosed string literal System.out.println("\*\*\*\*\* \*\*\*\*\* ); error

C:\Code>

Se o código fonte tiver algum erro, o compilador apresentará uma mensagem, indicando a linha e o erro.

16

#### Corrigindo bugs

- Volte ao editor de texto e corrija os erros que o compilador indicou.
- ◎ Salve o arquivo corrigido e volte ao prompt
- Compile novamente o arquivo (a seta pra cima do teclado repete o último comando dado)
- ◎ Se não tiver nenhum erro, o prompt aparecerá na linha seguinte

Executando o código

◎ Para executar o código, chame o java seguido do nome do arquivo (sem extensão): java Ex1

**Prompt de Comando** 

C:\Code>javac Ex1.java

C:\Code>java Ex1 EXPERIMENTANDO a Linguagem JaVa ADS - PUC Go \*\*\*\*\* **ADS** PUC Go C:\Code>

#### Processo de execução

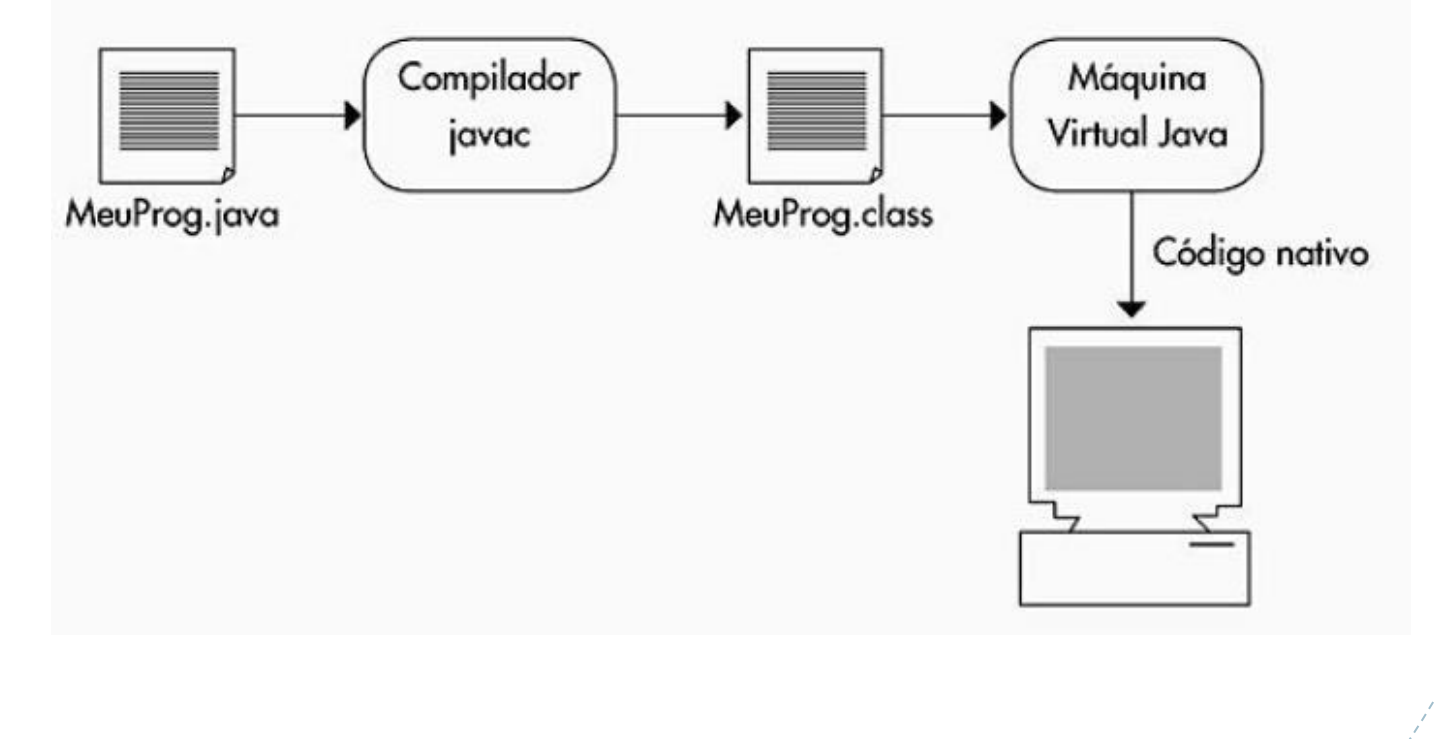

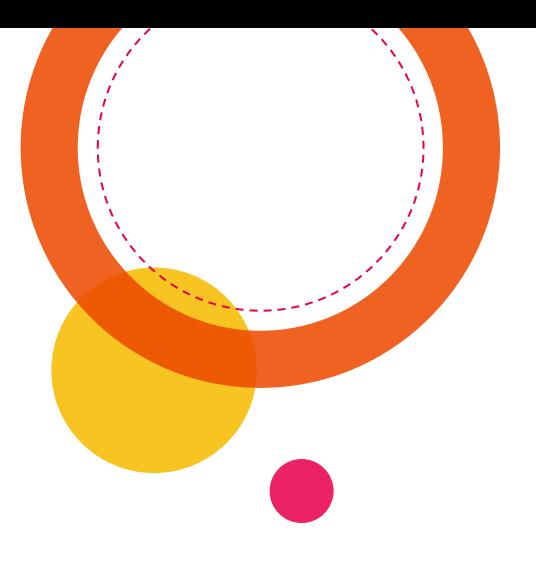

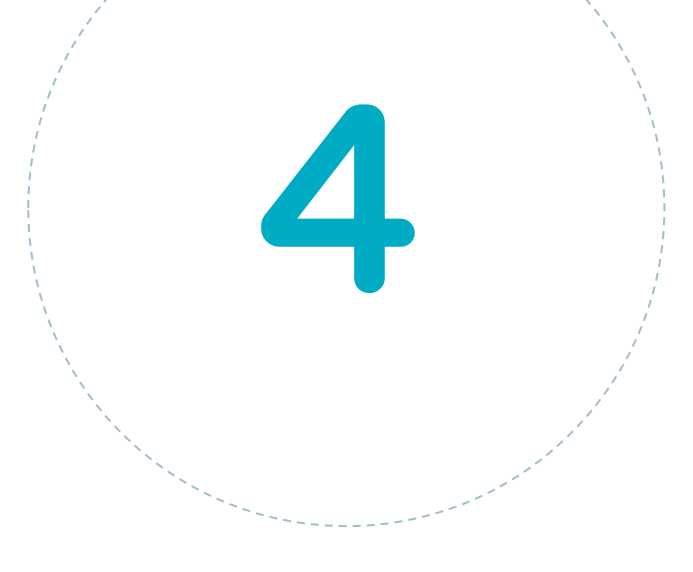

## Exercícios

#### Exercício 3.1

Considerando que o comando para saída de dados é System.out.println("saída de dados") e que tudo que estiver dentro das aspas será reproduzido na tela, implemente um código que reproduza a saída de dados ao lado, colocando seu nome no lugar do meu.

C:\Code>javac Ex3\_1.java

C:\Code>java Ex3 1 Lucília \Code>

Desafio: tente fazer um código com 2 linhas (somente dois comandos System.out.println)

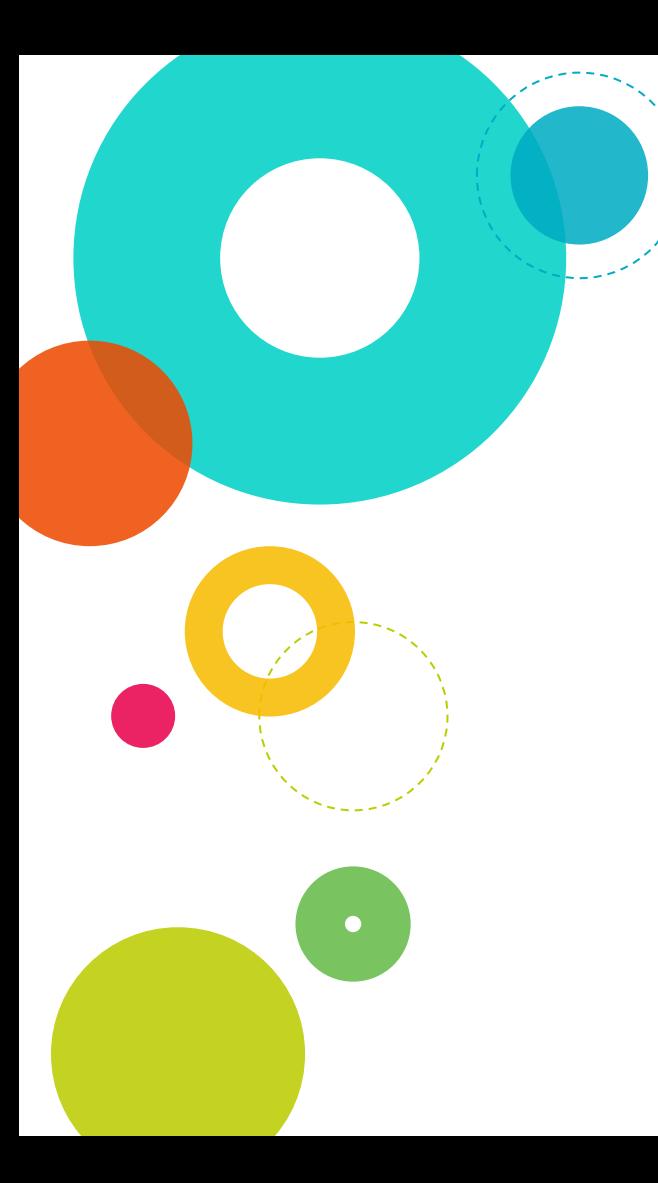

#### Exercício 3.2

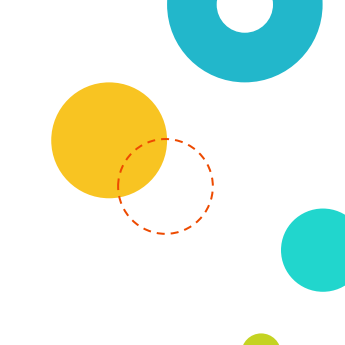

Faça um programa que imprima  $\odot$ um menu semelhante a este:

#### \*\*\*\*\*\*\*\* STAR PLAY \*\*\*\*\*\*\*

- $1$  Iniciar Jogo
- 2 Restaurar último Jogo
- 3 Configurar Jogo
- $0 -$ Sair
- \*\*\*\*\*\*\*\*\*\*\*\*\*\*\*\*\*\*\*\*\*\*\*\*

 $OPCÃO \rightarrow$ 

Computadores são inúteis, eles apenas dão respostas.

"

 $\bullet$ 

(Picasso)

 $\bullet$ 

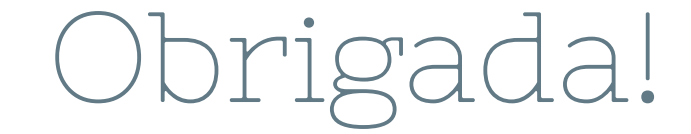

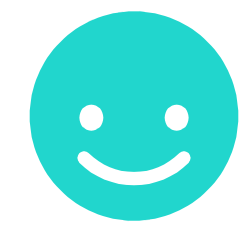

## Perguntas?

professora@lucilia.com.br

24

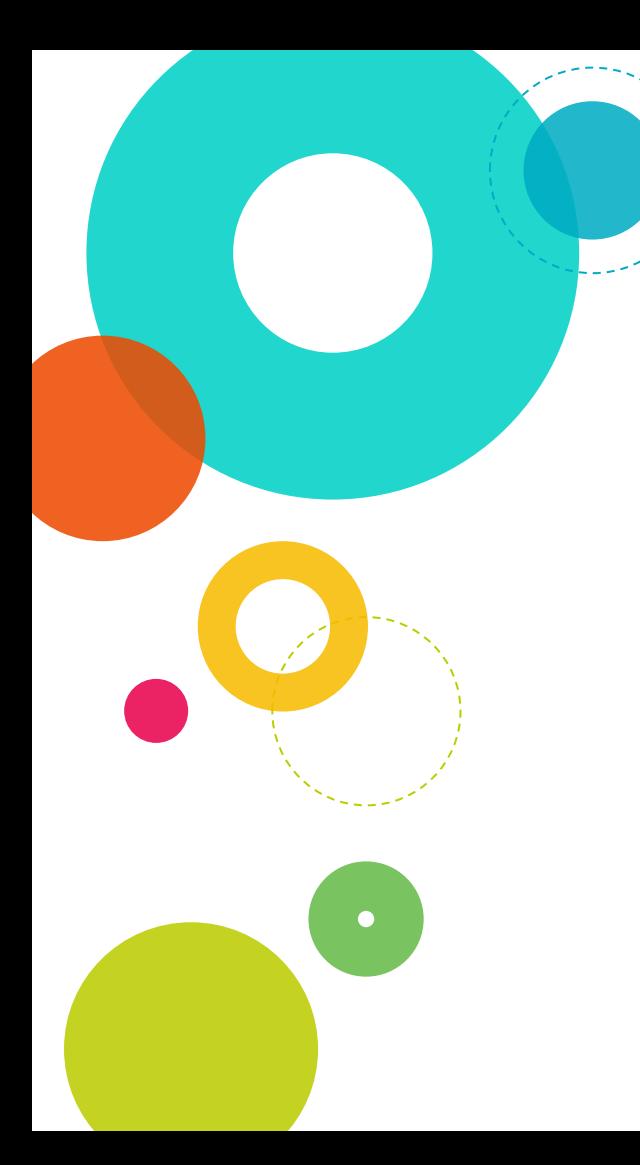

Créditos

- ◎ Template: [SlidesCarnival](http://www.slidescarnival.com/)
- ◎ [www.guj.com.br](http://www.guj.com.br/)
- ◎ Fundamentos da Programação